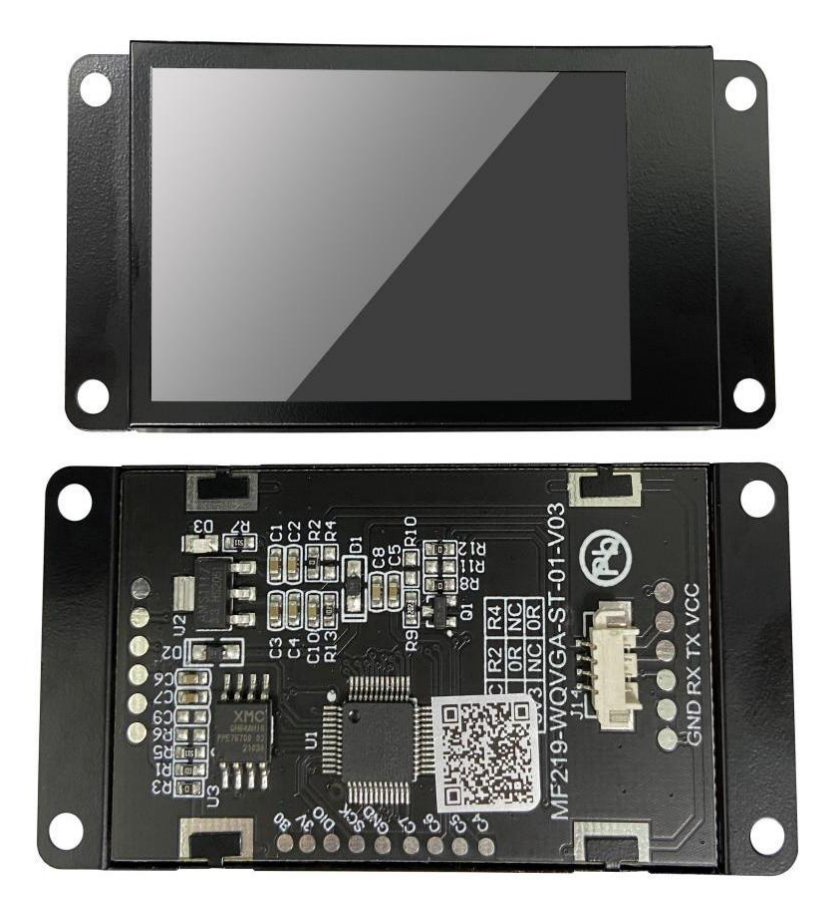

# 2.19-inch integrated serial port screen (with 485 address)(Graph)

**\***由于我司会对串口屏模块不定时更新升级,版本号会出现与旧版本不一致,此时硬件软件 不会出现不一致的现象,只是升级增强了硬件软件的兼容性。

\* Because our company will update and upgrade the serial port screen module irregularly, the version number will be inconsistent with the old version. At this time, the hardware and software will not be inconsistent, but the upgrade will enhance the compatibility of the hardware and software.

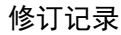

#### Revision record

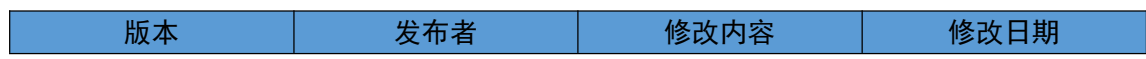

#### **2.19-inch Integrated Serial Port Screen (with 485 Address) Specification**

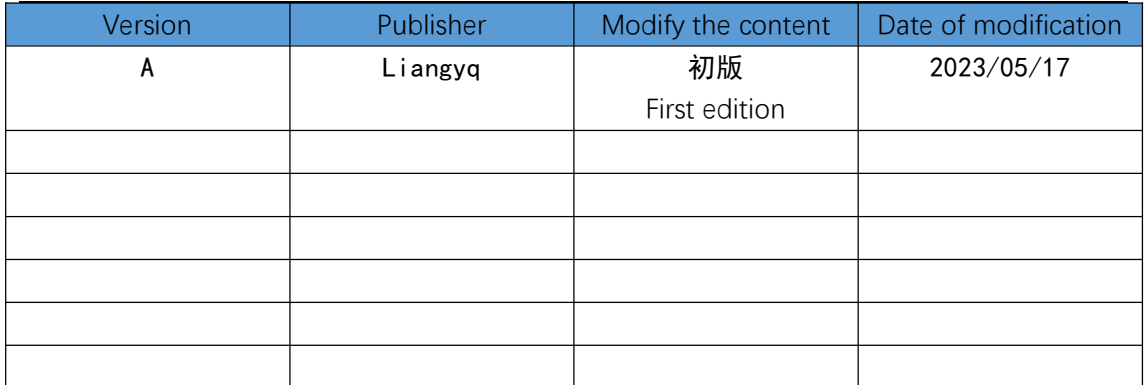

## 产品概述

## Product overview

2.19 寸 HF 系列串口屏(简称:HFD)的点阵分辨率是 240x376。其内置国标一级、二级 简体中文字库和英文 ASCII 字符集,同时开放内部点阵 DDRAM,能够在屏幕上的任意位置显 示图片及图形。硬件上它提供 UART 接口方式,接线简单。配合我司开发的 sGUI 拖拽编程工具 工具,用户只要几条简单指令就能设计出美观绚丽的用户界面,从此用户不再需要花费高昂的硬 件成本及漫长的开发周期来为设备仪器配置 LCD 彩屏, HFD 丰富的片上资源及强大的指令集,

#### 是客户项目开发的首选方案。

The dot matrix resolution of the 2.19-inch HF series serial screen (HFD) is 240x376. It has built-in simplified Chinese font library and English ASCII character set, and open internal dot matrix DDRAM, which can display pictures and graphics at any position on the screen. In terms of hardware, it provides UART interface mode with simple wiring. With the sGUI drag-and-drop programming tool developed by our company, users can design beautiful and gorgeous user interfaces with only a few simple instructions. From then on, users no longer need to spend high hardware costs and long development cycles to configure LCD color screens for equipment and instruments. HFD's rich on-chip resources and powerful instruction set are the preferred solution for customer project development.

外形尺寸

Overall dimensions

测量类型 测量数据 (±0.2 )

#### **2.19-inch Integrated Serial Port Screen (with 485 Address) Specification**

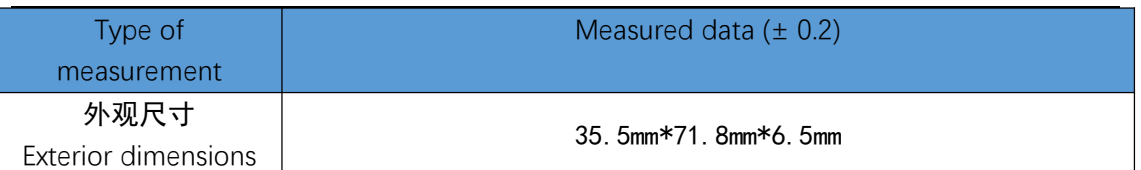

#### 显示性能参数

**•** Displays the performance parameters

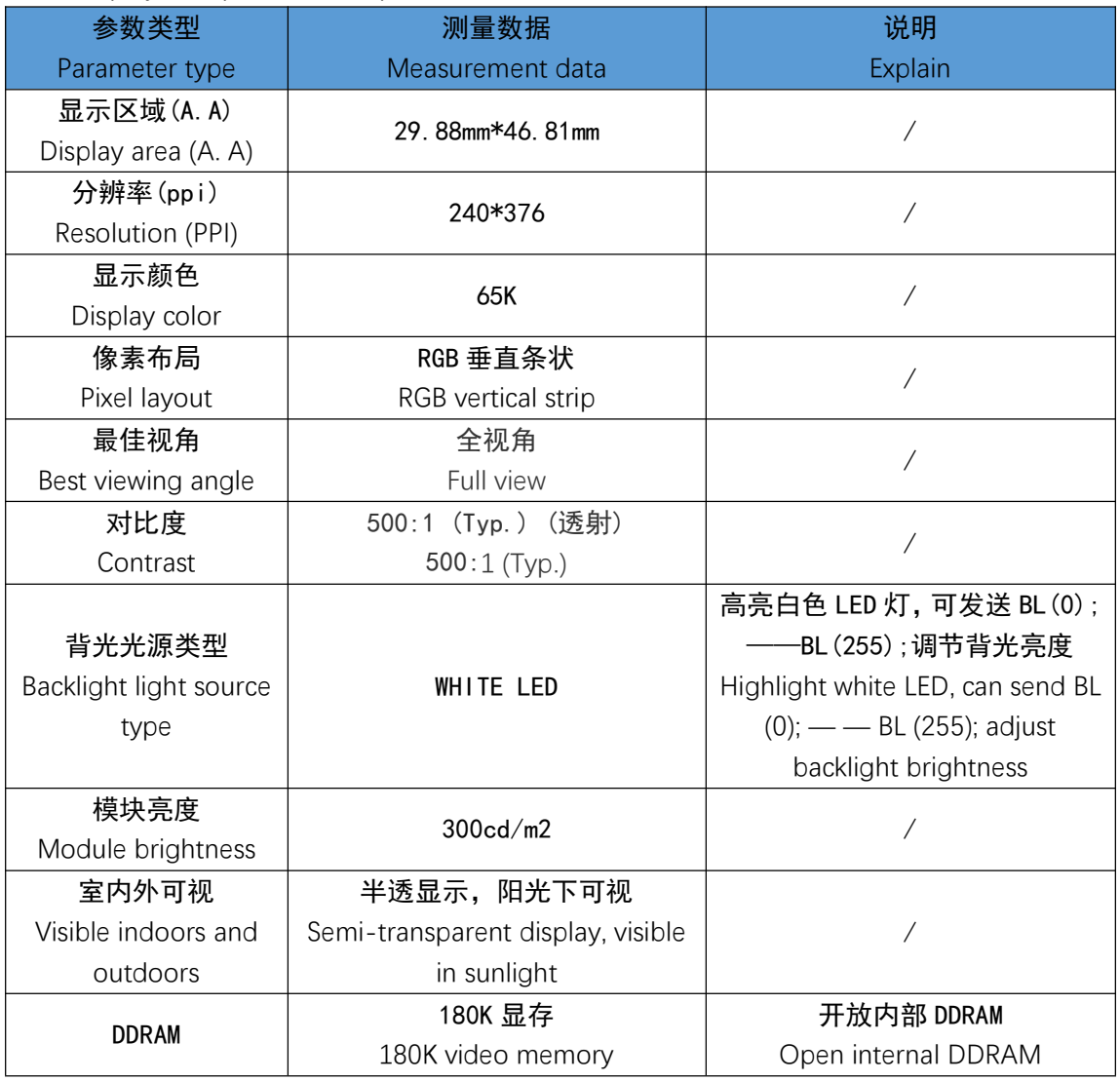

#### **2.19-inch Integrated Serial Port Screen (with 485 Address) Specification**

#### 电性能参数

Electrical performance parameters

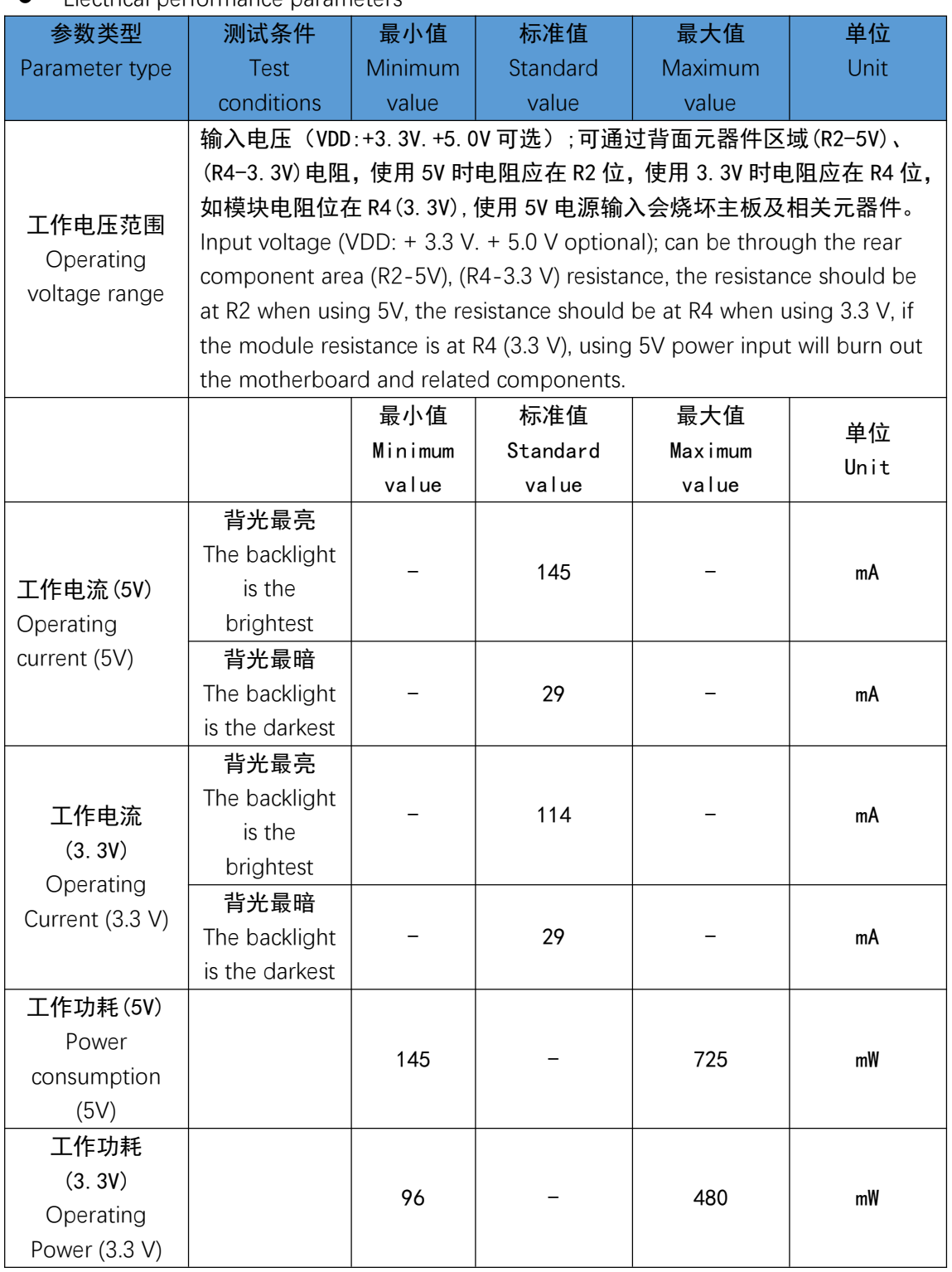

### 工作环境参数

Working environment parameters

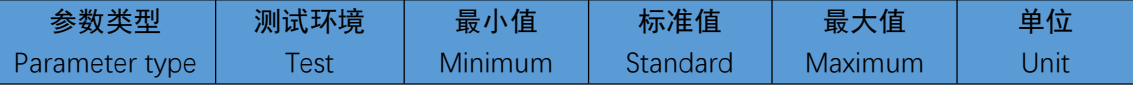

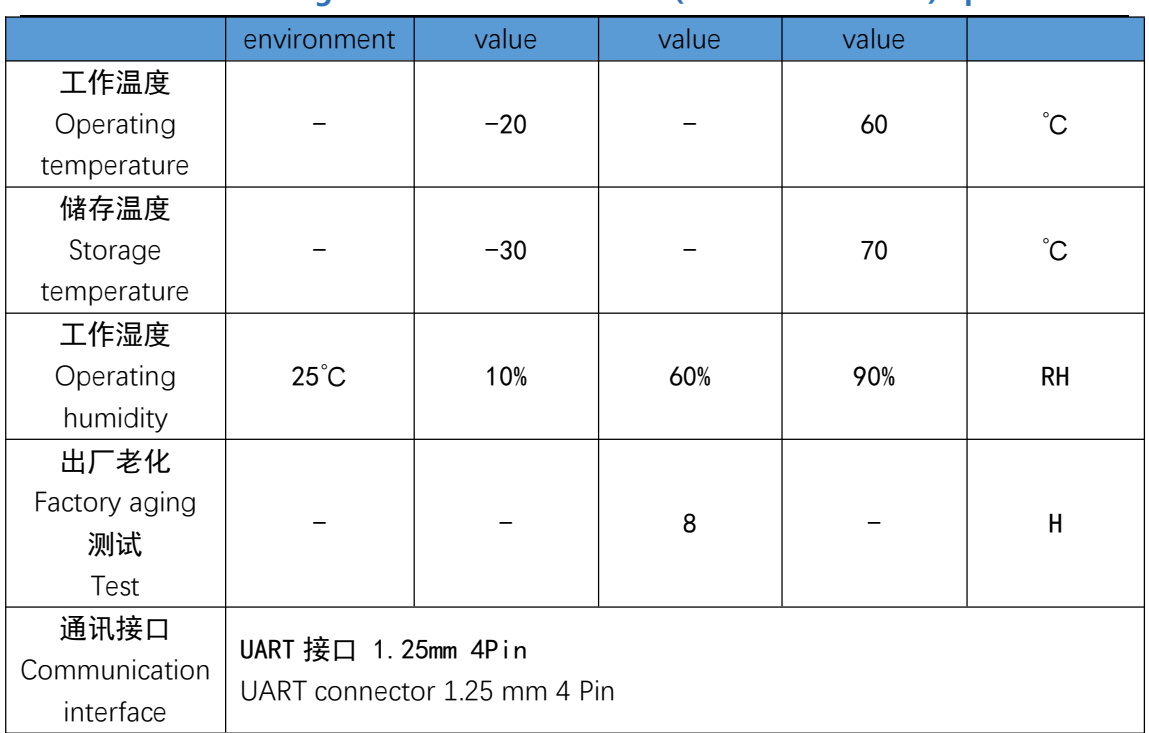

#### **2.19-inch Integrated Serial Port Screen (with 485 Address) Specification**

- 接口性能参数: (9600/19200/38400/115200)
- Interface performance parameters: (9600/19200/38400/115200)

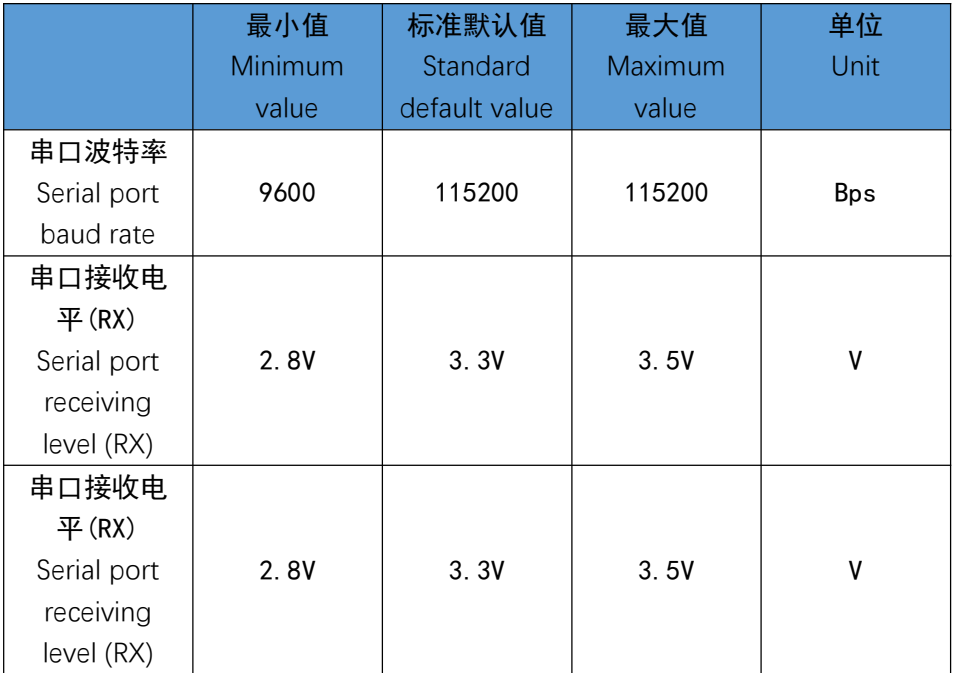

#### ● 接口定义

**•** Interface definition

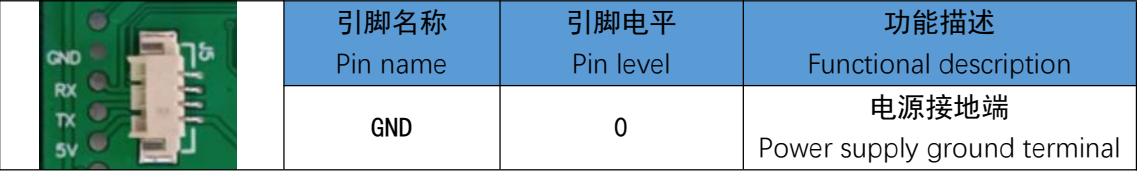

#### **2.19-inch Integrated Serial Port Screen (with 485 Address) Specification**

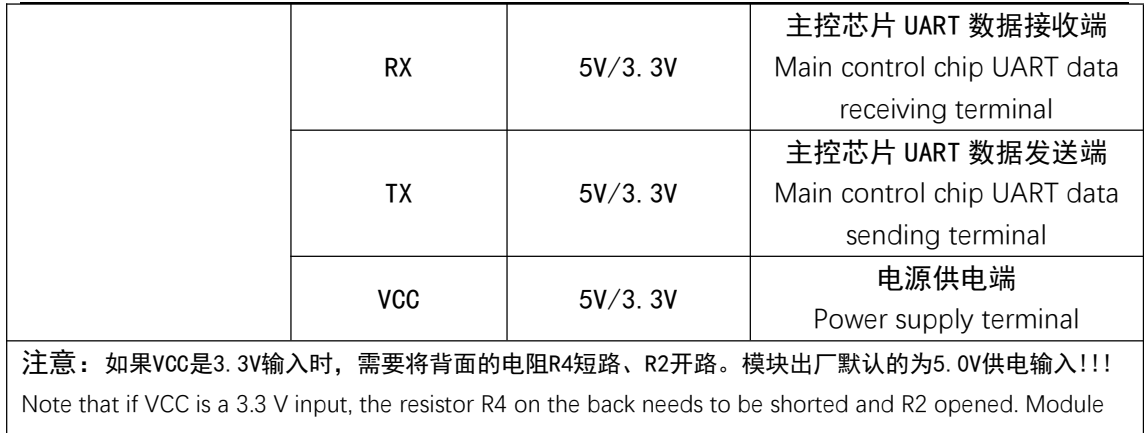

- factory default is 5.0 V supply input!!!
- 硬件接口示意图
- Hardware interface diagram

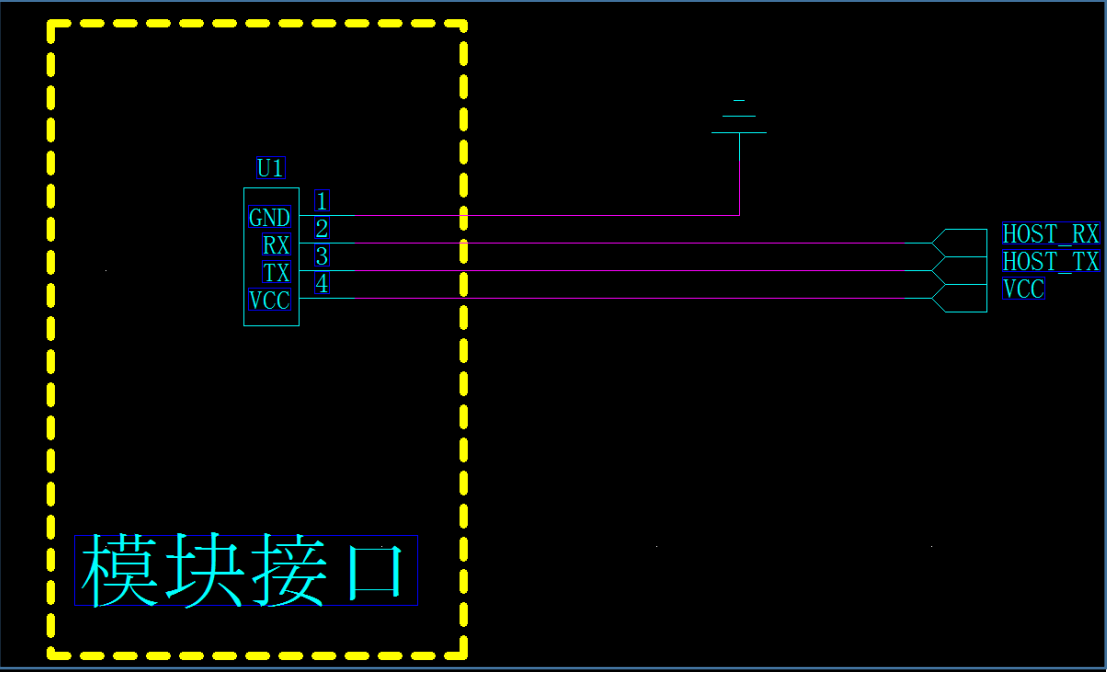

- 电源上电时序
- Power supply power-up sequence

电源给模块供电时, 必须保证电压在 80ms 之内稳定在 5V/ 3.3V, 如果不满足这个条件, 模块有可能会出现概率性显示不正常的情况。

When the power supply supplies power to the module, the voltage must be stabilized at 5V/3.3V within 80ms. If this condition is not met, the module may have abnormal probability display.

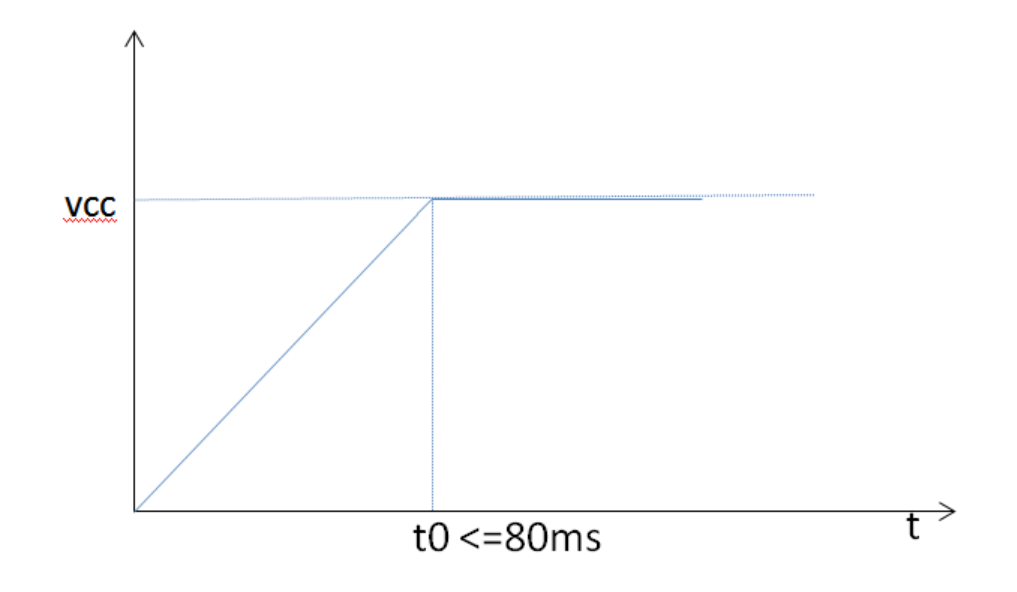

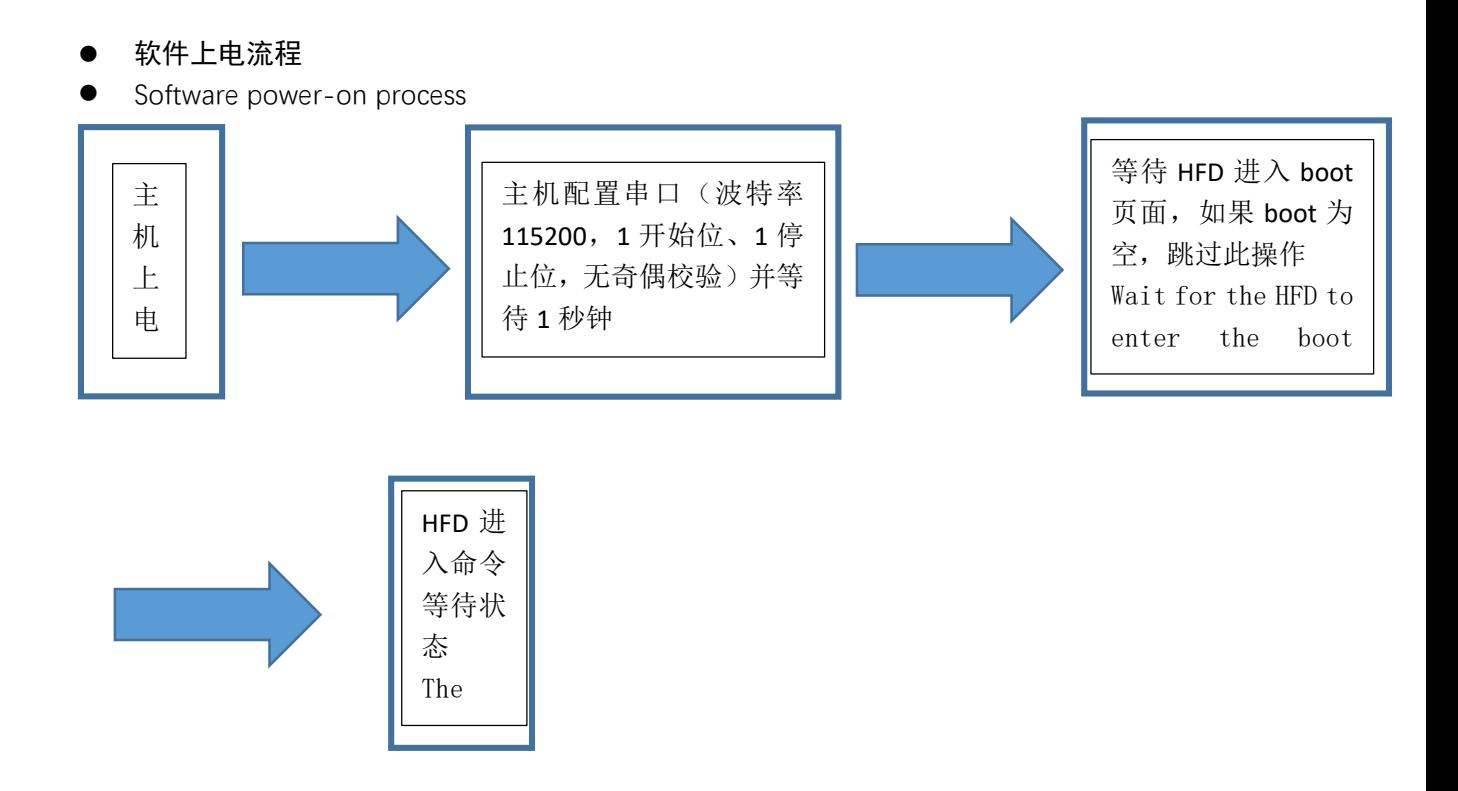

注意:上电等待 1 秒以上是模块正常工作的前提,如果没有足够的等待时间模块有可能无法 正常的接收指令而导致系统出错。

#### **2.19-inch Integrated Serial Port Screen (with 485 Address) Specification**

Note: Waiting for more than 1 second after power on is the prerequisite for normal operation of the module. If there is not enough waiting time, the module may not be able to receive instructions normally, resulting in system errors.

#### 存储器特性

#### • Memory characteristics

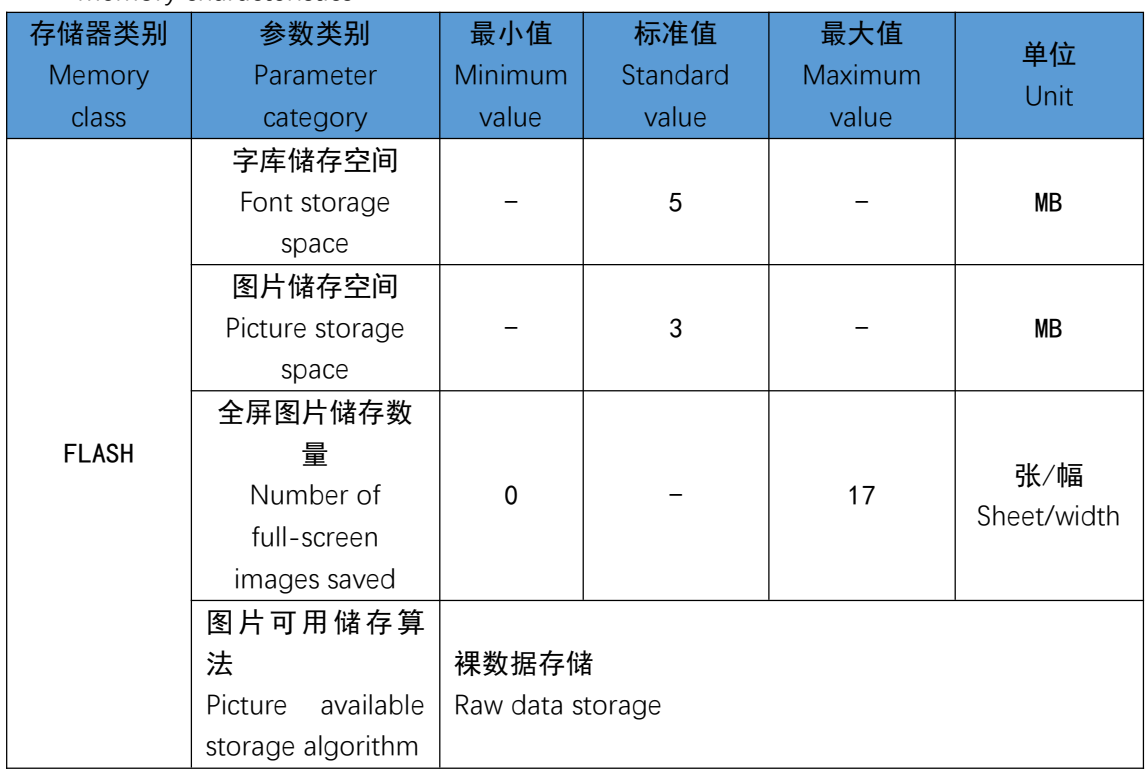

- 内置字库参数
- Built-in font parameters

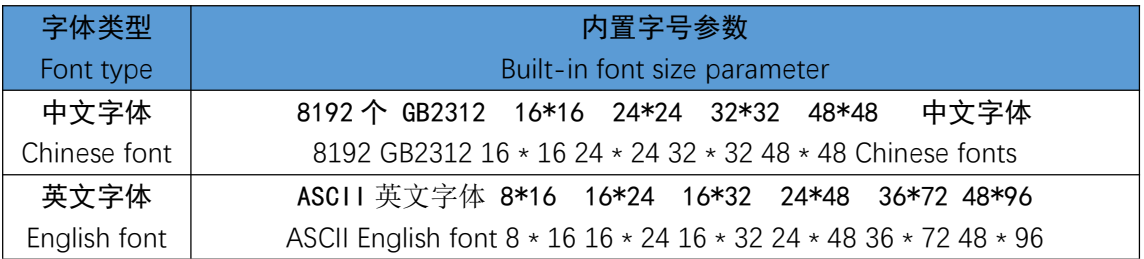

#### 支持软件

• Support Software

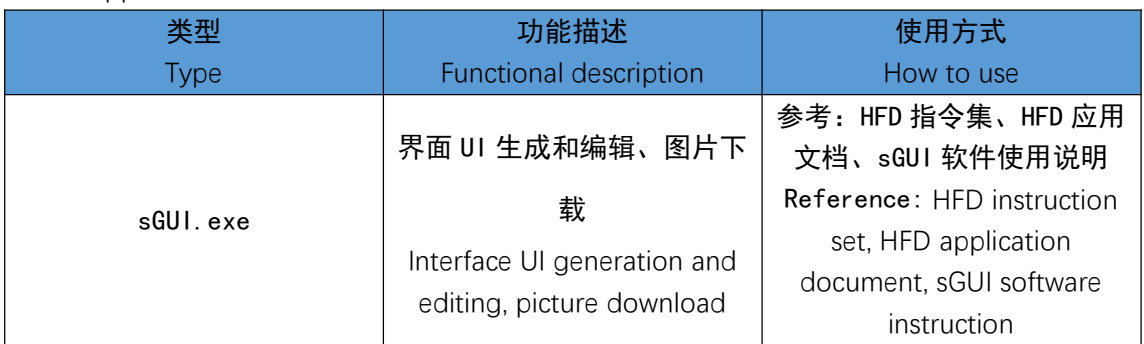

#### **2.19-inch Integrated Serial Port Screen (with 485 Address) Specification**

- 内置功能
- Built-in features

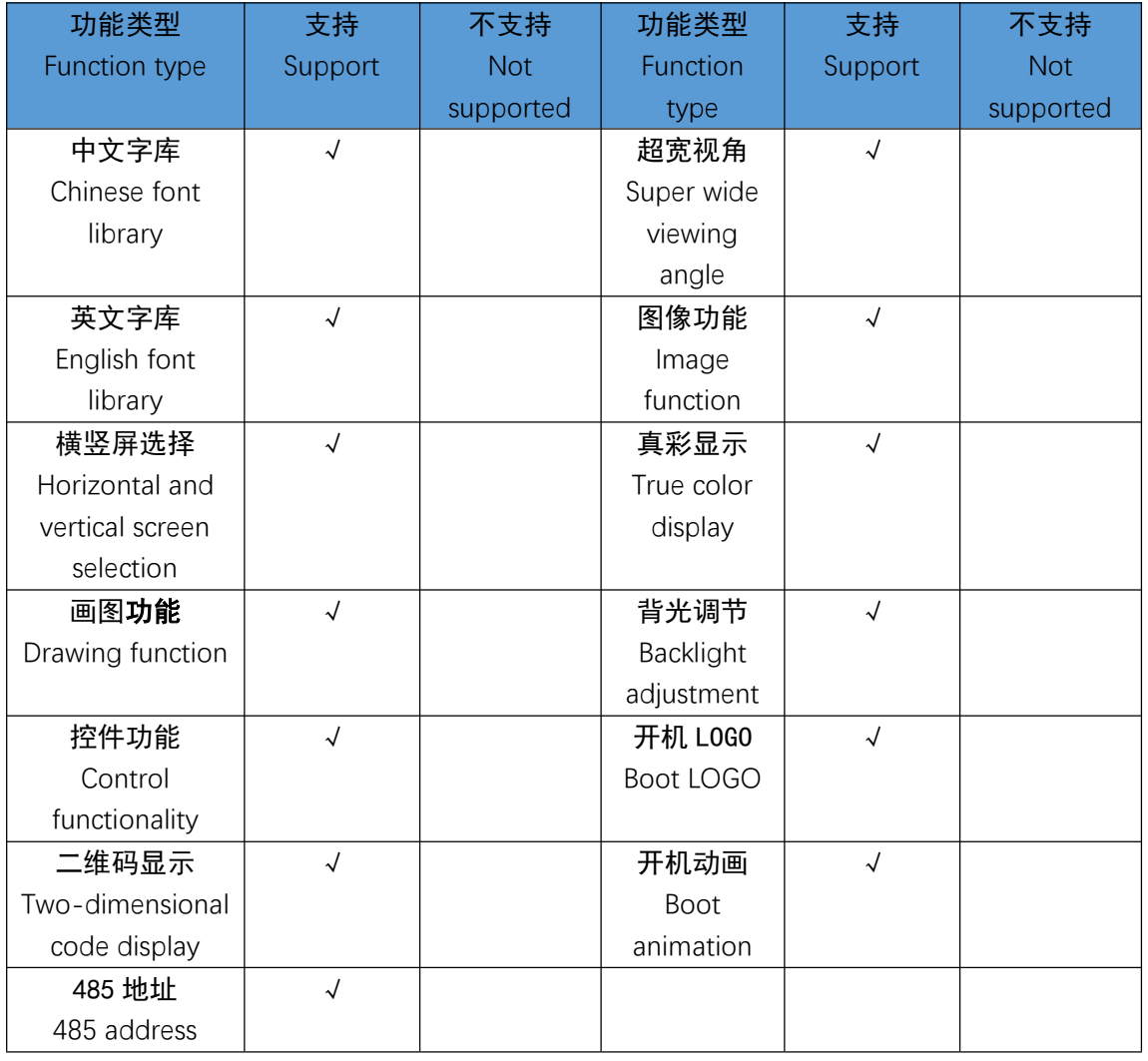

#### 可靠性测试

**•** Reliability testing

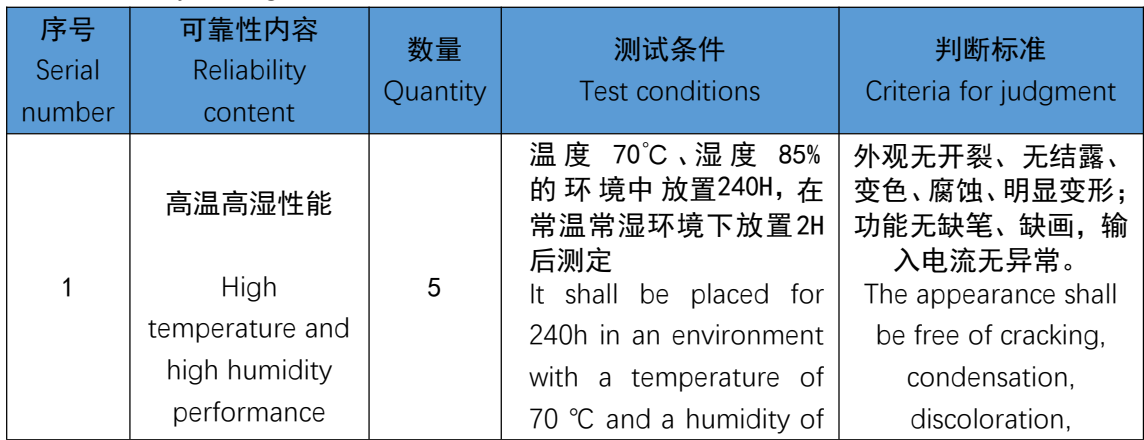

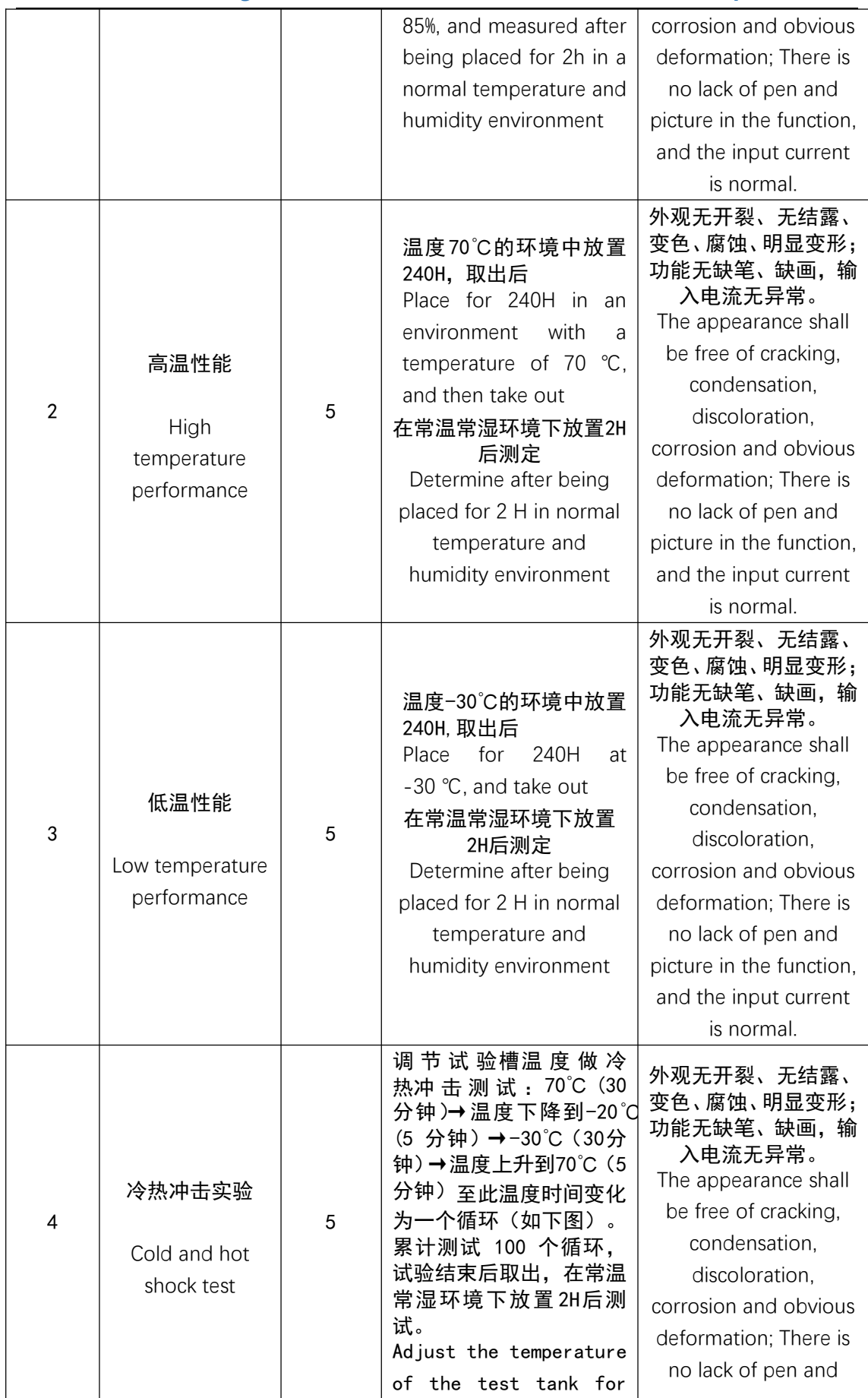

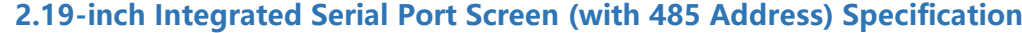

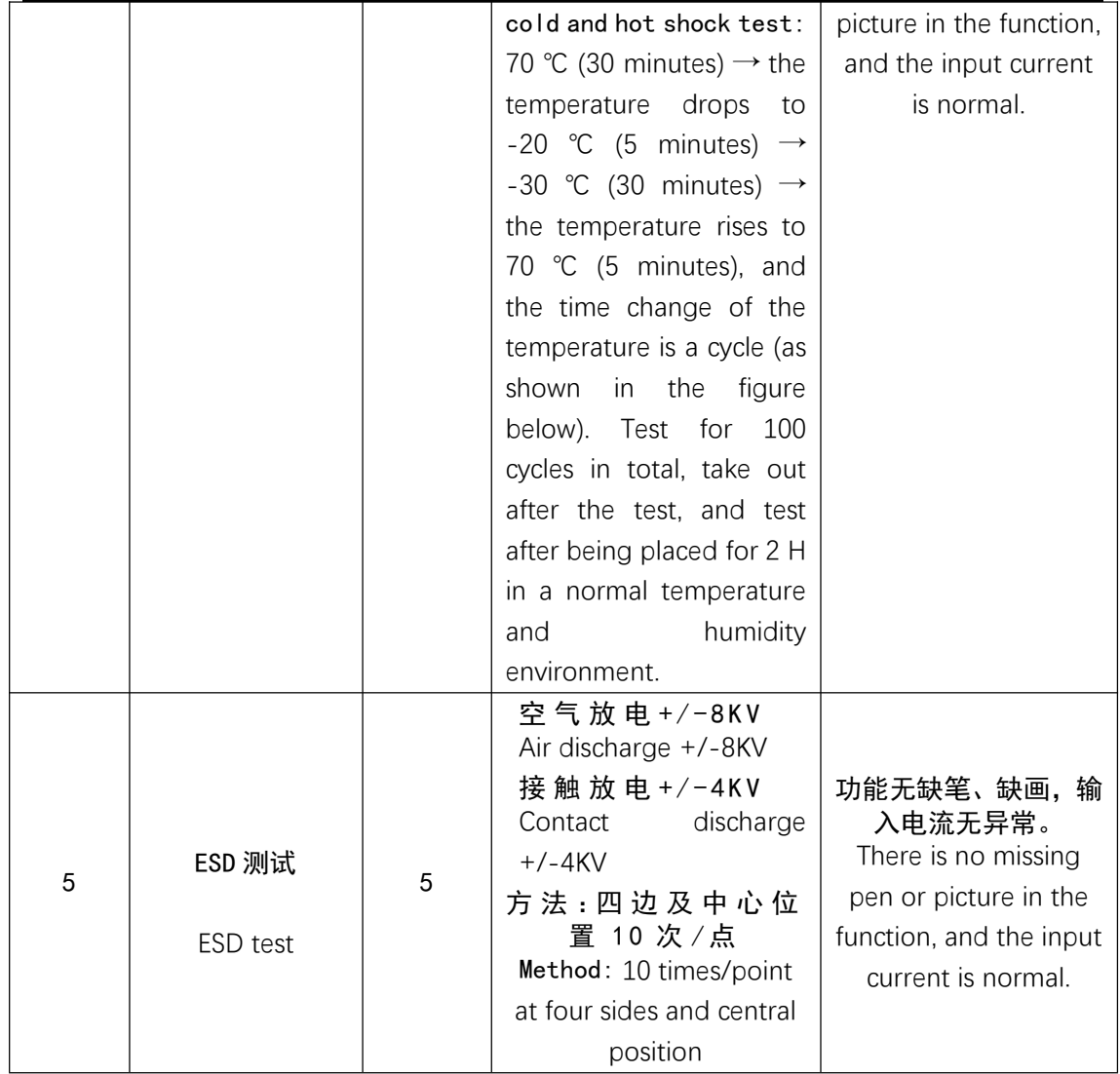

● 结构图纸

**•** Structural drawings

## **2.19 寸集成串口屏(带 485 地址)规格书 2.19-inch Integrated Serial Port Screen (with 485 Address) Specification**

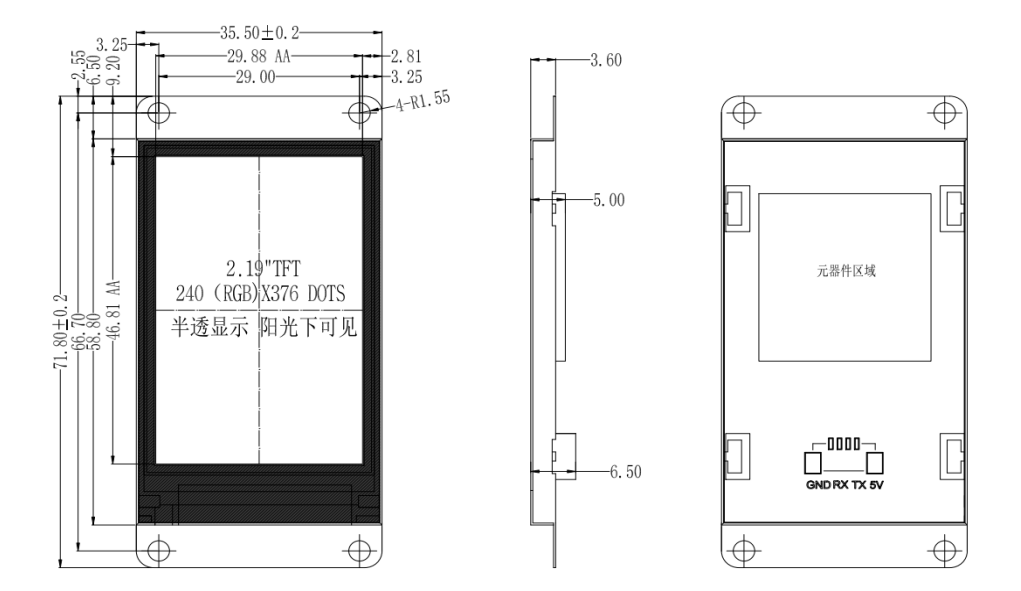

- 指令列表
- List of instructions

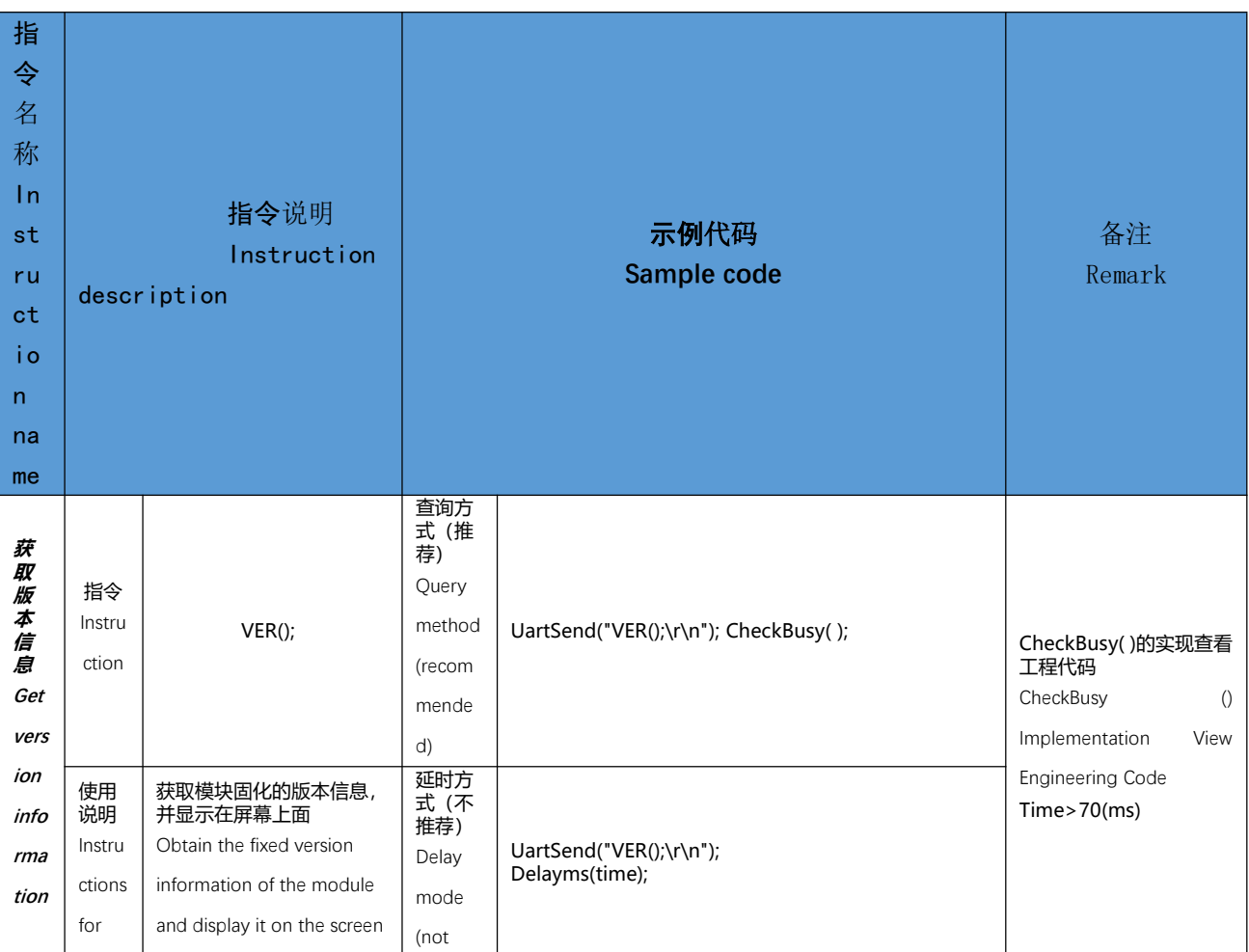

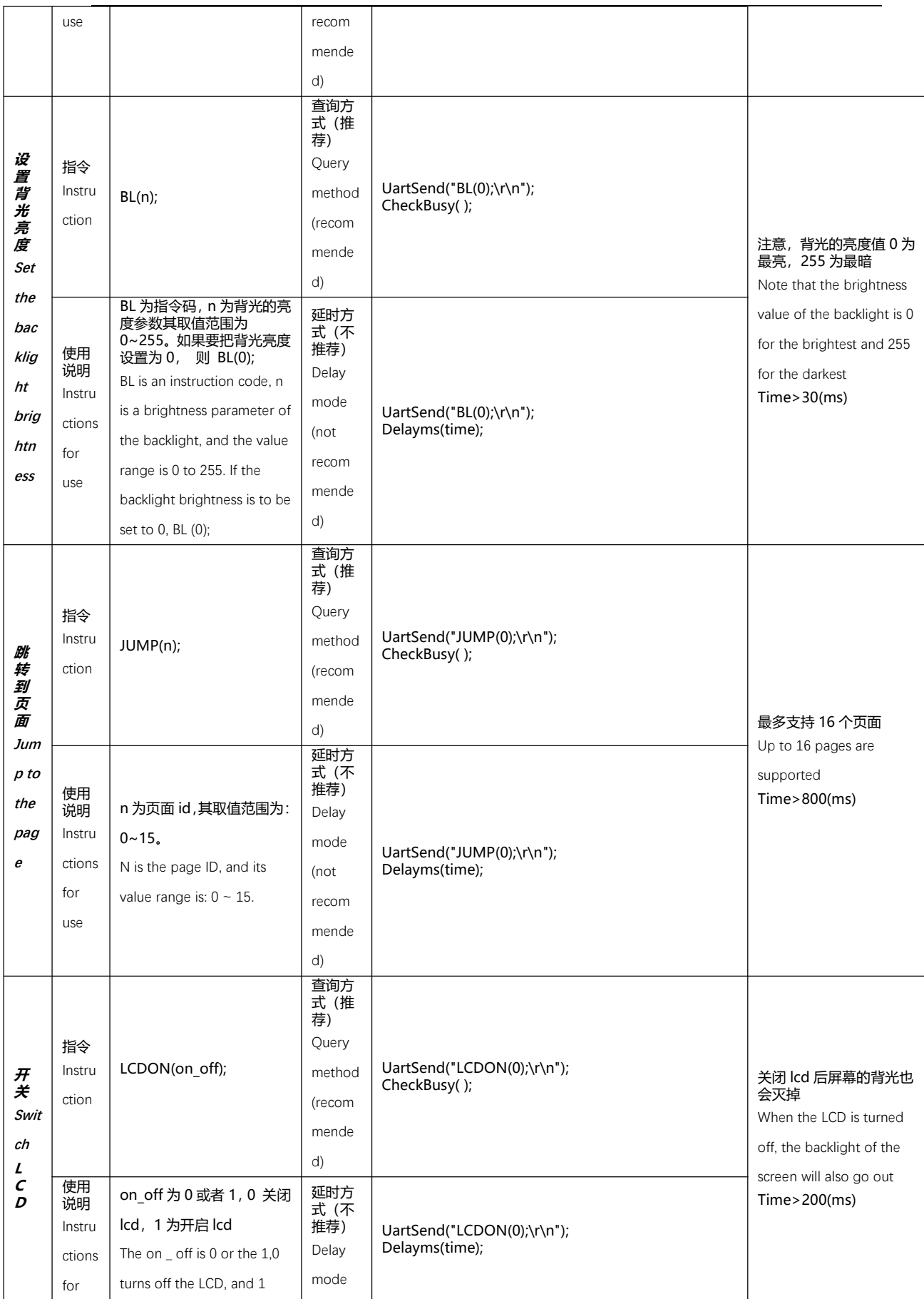

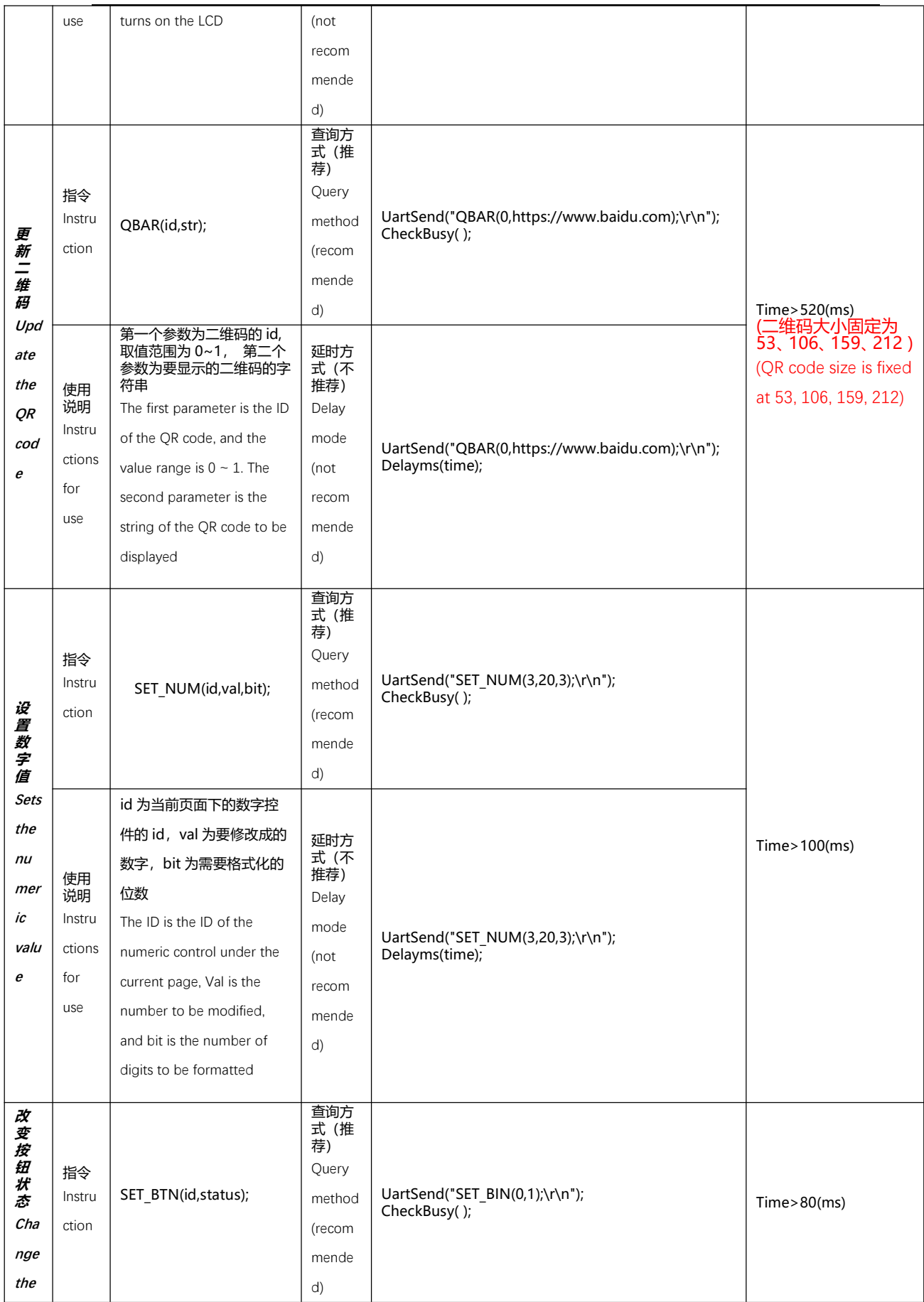

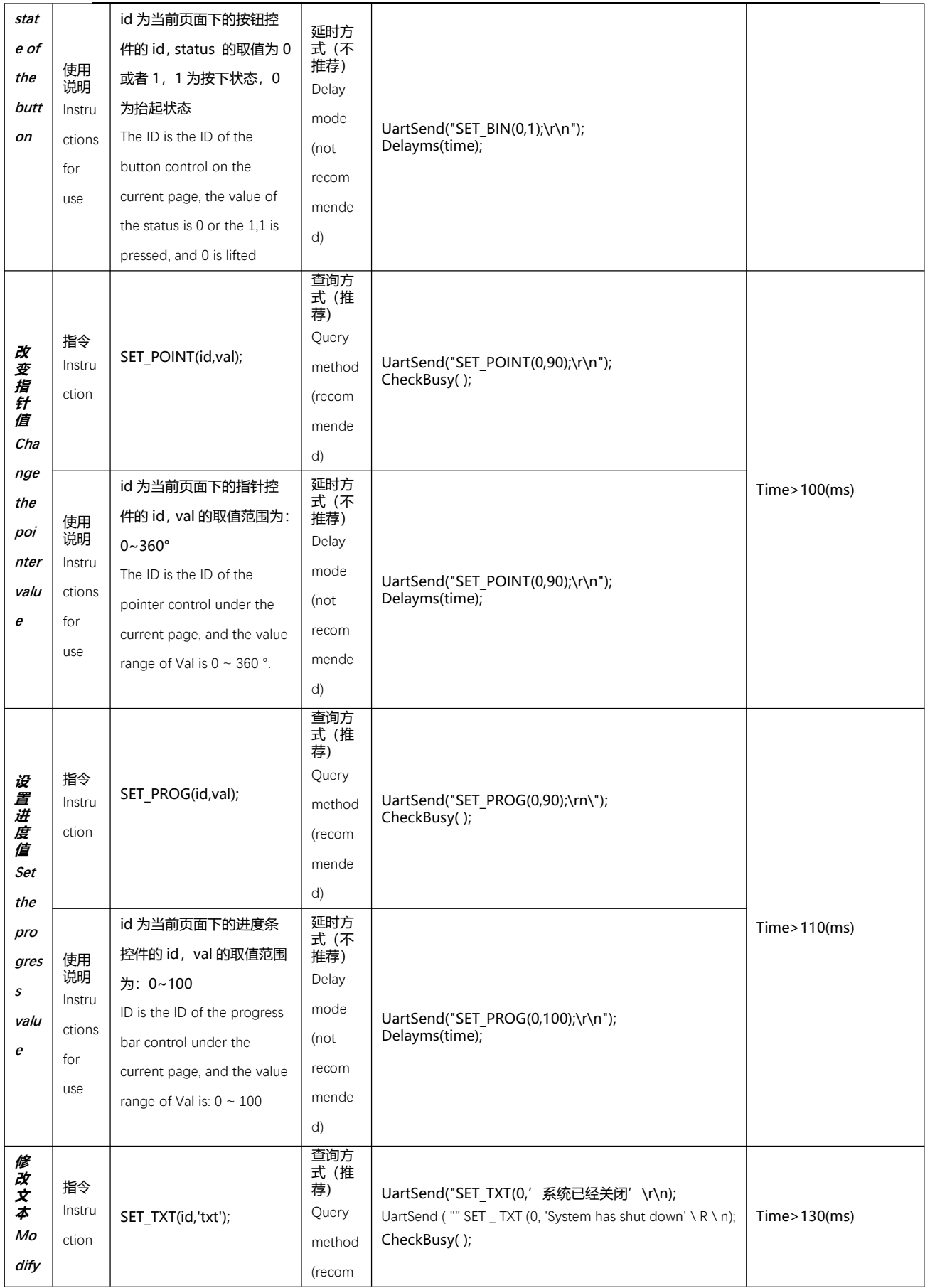

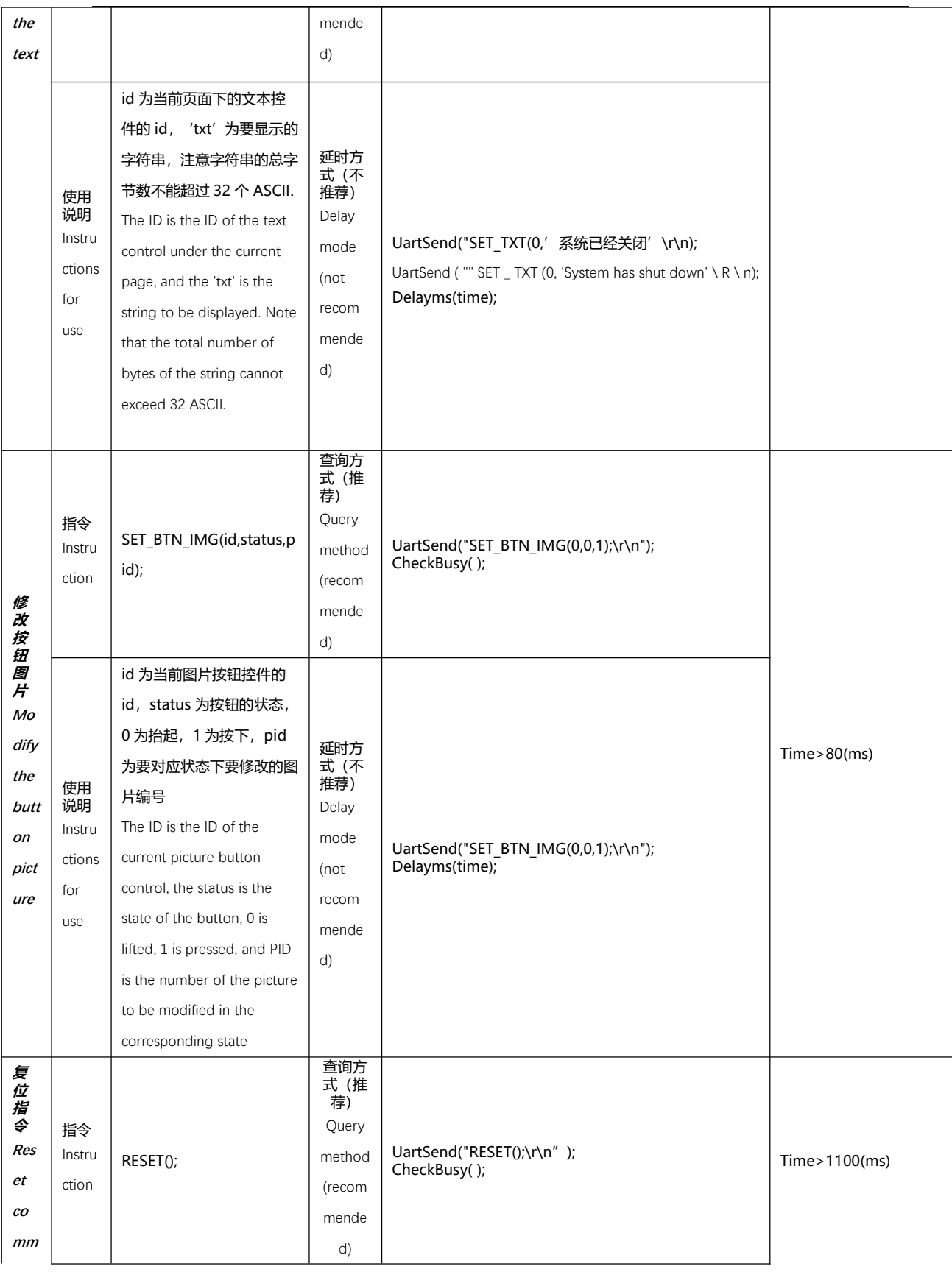

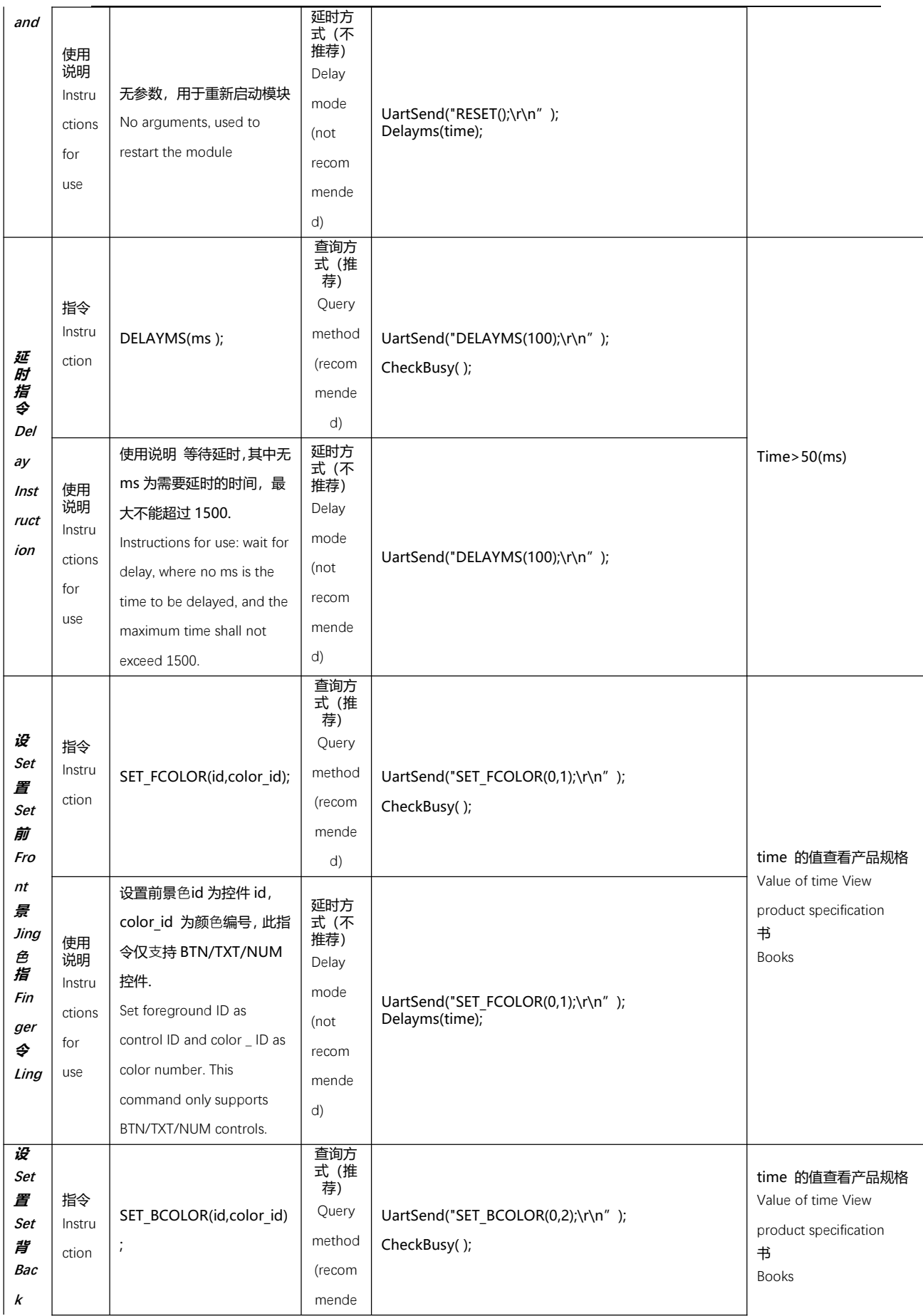

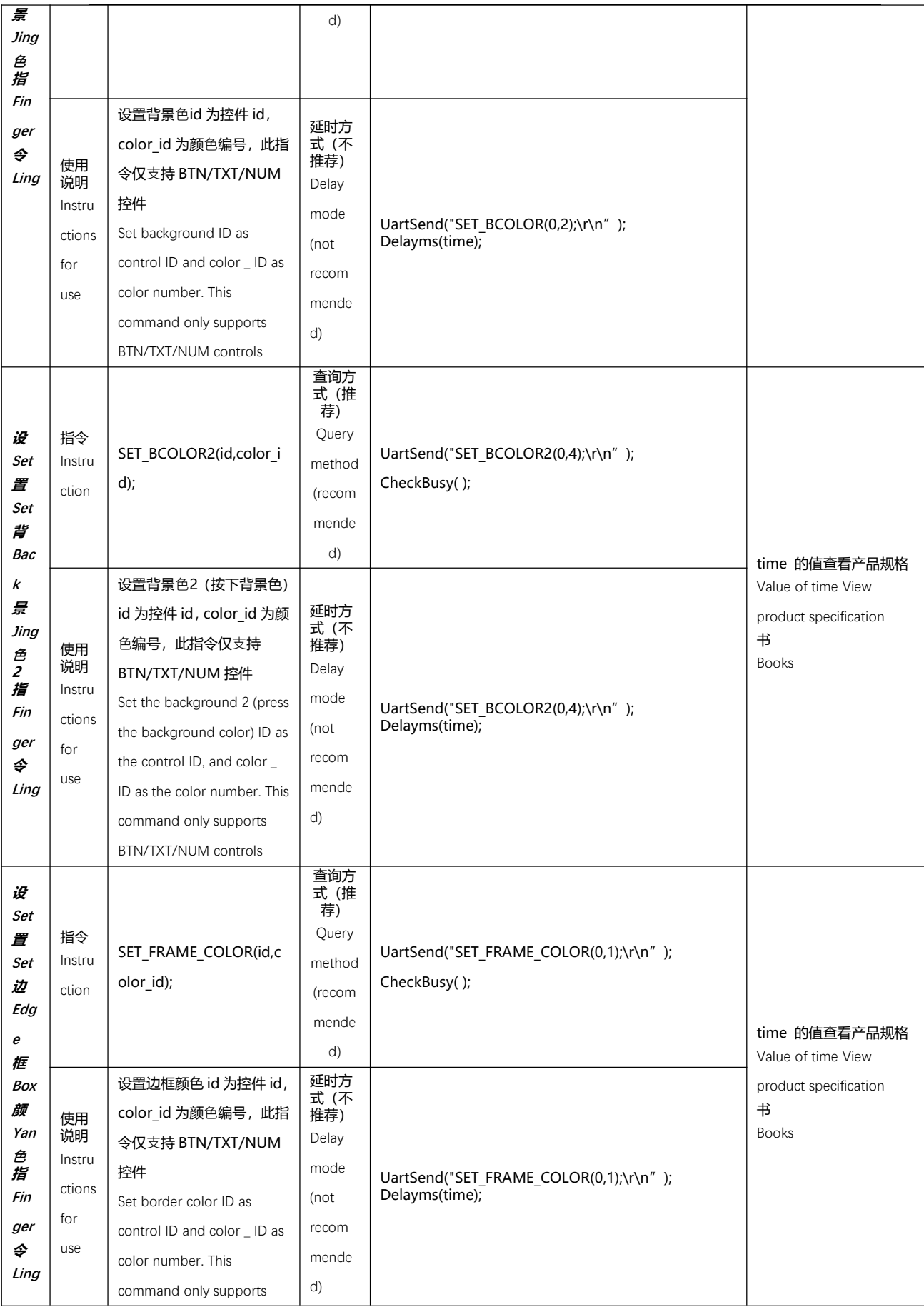

#### **2.19-inch Integrated Serial Port Screen (with 485 Address) Specification**

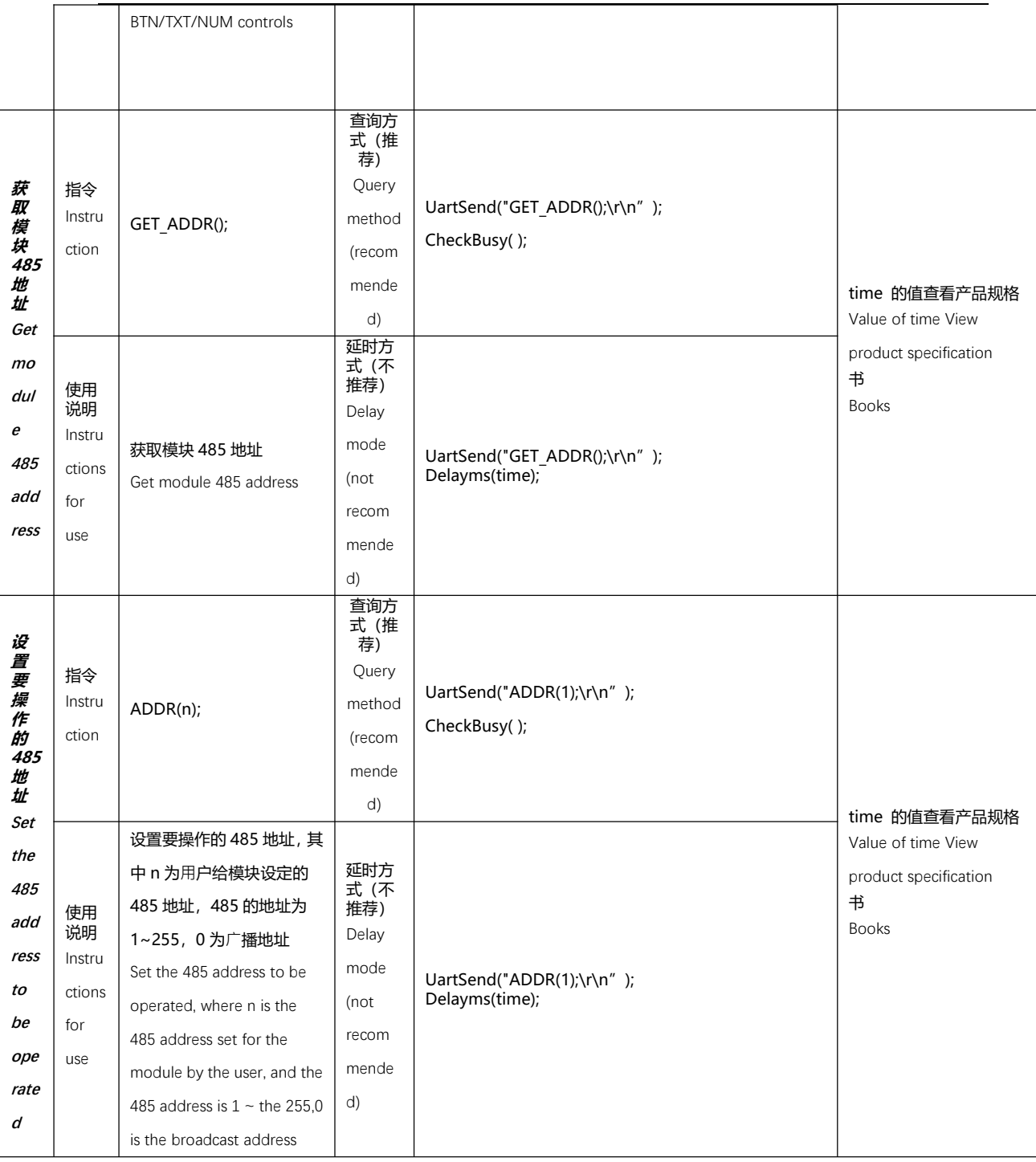

#### 注意:

Notice

1、此款屏在操作指令前,必须先设置要操作的 485 地址,若要广播,485 地址则设为 0, **例如: ADDR(0);** 

1. For this screen, the 485 address to be operated must be set before operating the command. To broadcast, the 485 address is set to 0, for example, ADDR (0);

2、可通过 GET\_ADDR 指令获取模块 485 地址,例如:GET\_ADDR();

2. The module 485 address can be obtained through the GET \_ ADDR command, for example,

## **2.19-inch Integrated Serial Port Screen (with 485 Address) Specification**

GET \_ ADDR ();

3、如果要同时操作串多个 485 模块,发送指令后则要使用延时方式。

3. If you want to operate multiple 485 modules at the same time, you need to use the delay mode after sending the command.

4、可通过获取版本号指令识别模块是否带 485 地址:VER();

4. Whether the module has a 485 address can be identified by obtaining the version number instruction: VER ();

5、模块 485 地址可以通过 sGUI 上位机来设置。如下图所示:

5. The module 485 address can be set by the sGUI upper computer. As shown in the following figure:

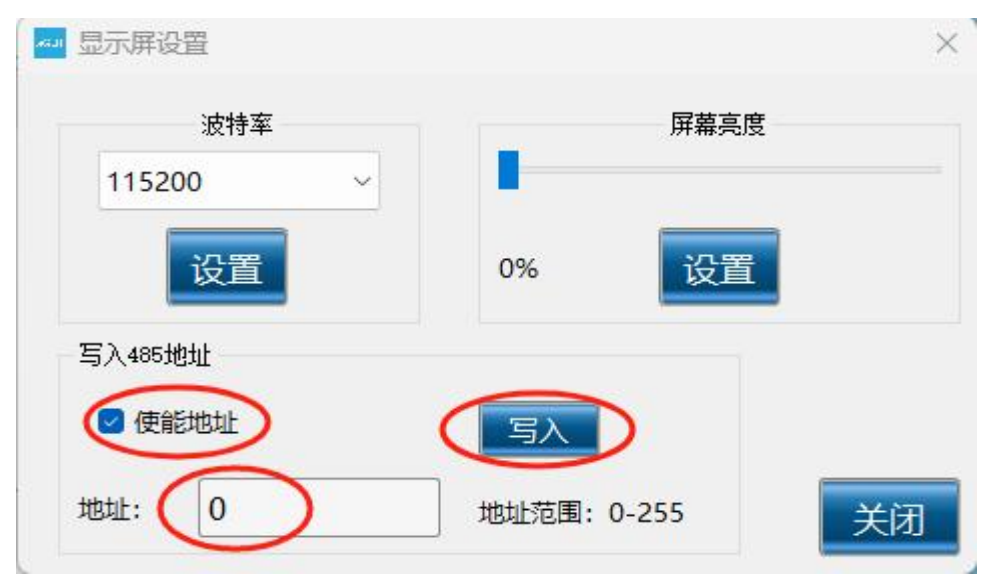

- 颜色列表 (c 从 0~63)
- Color list (C from 0 to 63)

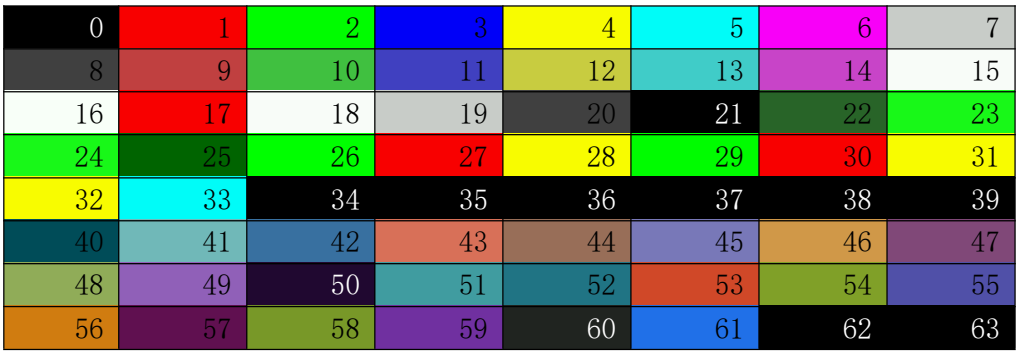

注意:

Notice

1)、每一条完整的指令必须要以'\r\n'结束,模块只有接收到'\r\n'才开始执行指令或指令串。 1) Each complete instruction must end with  $'\ (R \ n')$ , and the module will not execute

#### **2.19-inch Integrated Serial Port Screen (with 485 Address) Specification**

the instruction or instruction string until it receives'  $\setminus R \setminus n'$ . 2)、指令与指令之间通过';'来分割,模块能接收单条指令也能接收指令串,指令串的最大 字符数不能超过 895 个字节。

2) Instructions are separated by ';'. The module can receive a single instruction as well as an instruction string. The maximum number of characters in an instruction string cannot exceed 895 bytes.

3)、每条指令后面都必须检查模块回馈回来的'OK\r\n' 或者通过延时等待的方式来确定已 经执行完当前指令方可以发送下一条指令,如果第一条指令没有执行完马上就发送下一条指 令,模块有可能因为缓冲不够而导致指令丢失的情况。

3) Each instruction must be followed by checking the'OK \ R \ n 'returned by the module or determining that the current instruction has been executed by means of delay waiting. If the first instruction is not executed, the next instruction will be sent immediately. The module may lose instructions due to insufficient buffering. 4)、英文的引号逗号和括号及分行都是我们的保留字符,尽量不要使用英文标点符号。

4) English quotation marks, commas, brackets and lines are our reserved characters. Try not to use English punctuation marks.

#### 指令的执行时间

| 指令<br><b>Instruction</b>                                                                   | 指令执行参考时间<br>(ms)<br>Command<br>execution<br>reference time<br>(ms) |
|--------------------------------------------------------------------------------------------|--------------------------------------------------------------------|
| VER;                                                                                       | $\leq$ =70                                                         |
| $BL(0)$ ;                                                                                  | $\leq$ = 30                                                        |
| $JUMP(1)$ ;                                                                                | $<=800$                                                            |
| $LCDON(0)$ ;                                                                               | $\leq$ 200                                                         |
| SET NUM(3, 20, 3);                                                                         | $\leq 100$                                                         |
| $SET_BTN(0, 1);$                                                                           | $<=80$                                                             |
| SET POINT $(0, 90)$ ;                                                                      | $\leq$ = 100                                                       |
| SET PROG (0, 90);                                                                          | $\leq 110$                                                         |
| SET TXT(0,'系统已经关闭');<br>SET _ TXT (0, 'System has been shut<br>down');                     | $\leq$ = 1.30                                                      |
| QBAR(id, 这位置最多输入 180 个字节<br>数);<br>QBAR (ID, input 180 bytes at most in<br>this position); | $\leq 520$                                                         |
| $RESET()$ ;                                                                                | $\leq 1100$                                                        |

• The execution time of an instruction

- 典型应用实例
- Typical application examples
- 1. 字符及图片叠加功能

Character and picture overlay function

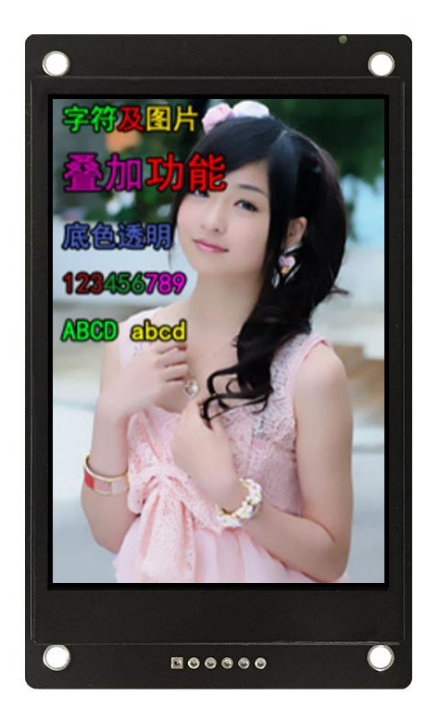

2. 图形函数功能

Graph function function

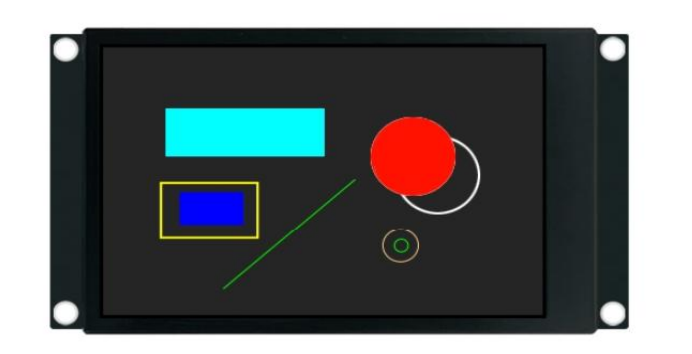

3. 背光亮度调节功能

Backlight brightness adjustment function

## **2.19 寸集成串口屏(带 485 地址)规格书 2.19-inch Integrated Serial Port Screen (with 485 Address) Specification**

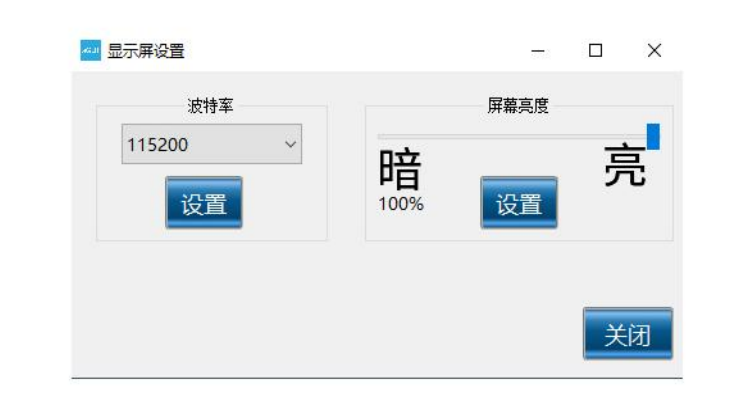

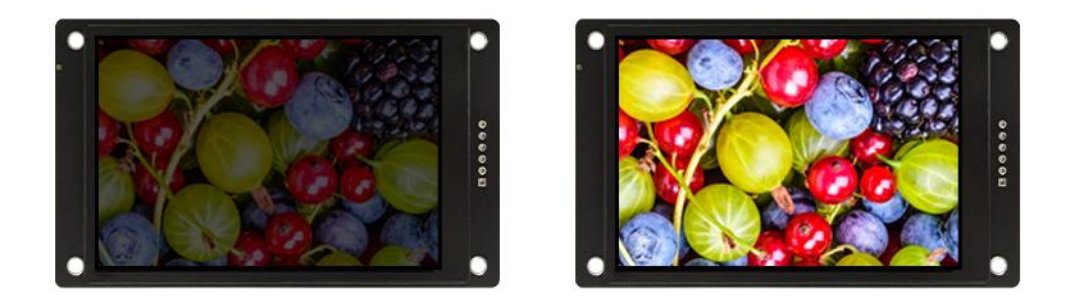

## 4. 二维码和进度条

QR code and progress bar

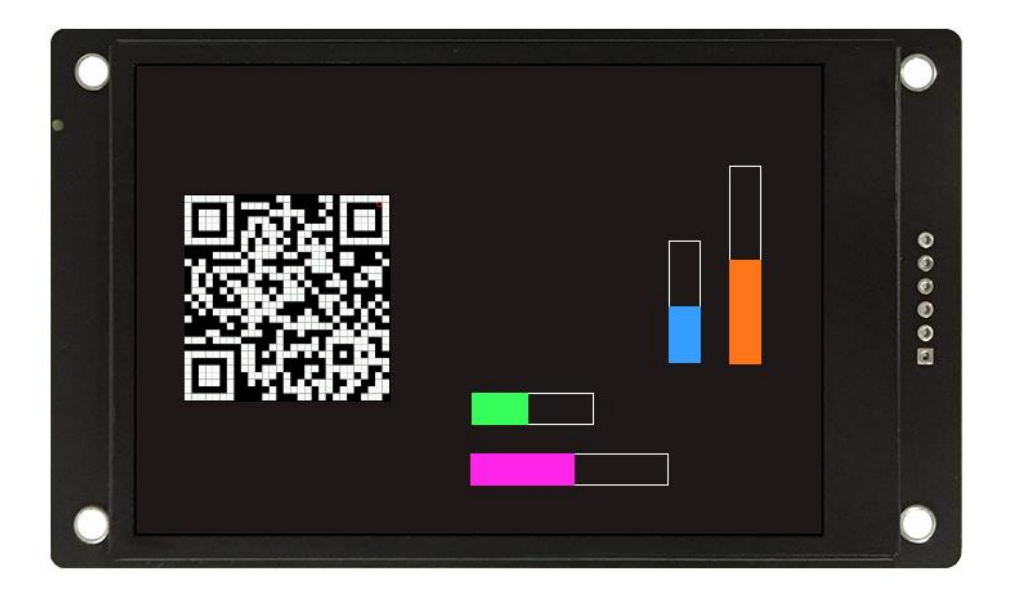

5. 模块显示方向

The module displays the orientation

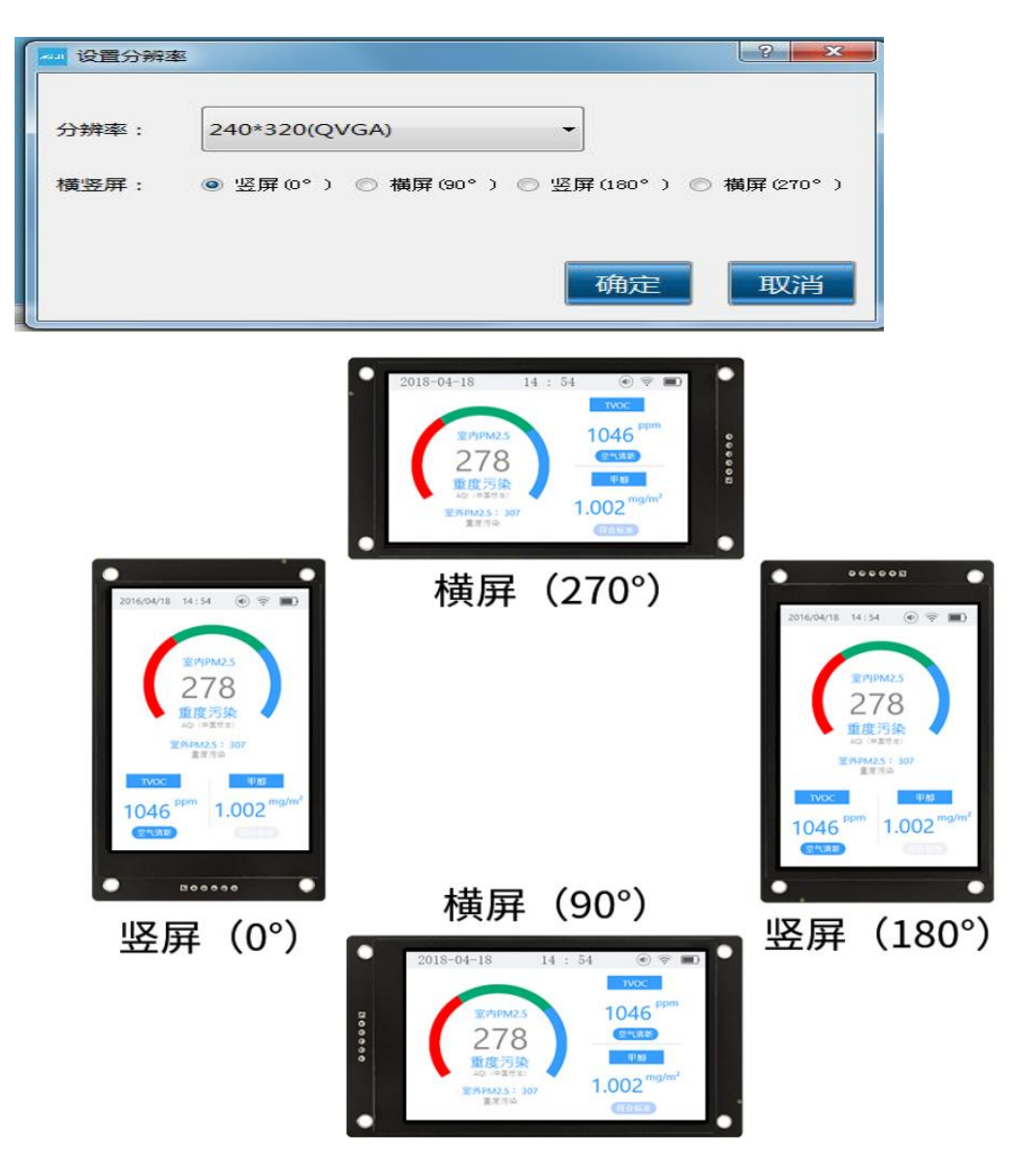